## 定期購入の登録製品を変更する方法

①定期購入の登録製品を変更・追加する場合は[定期の登録商品変更]をクリックする。

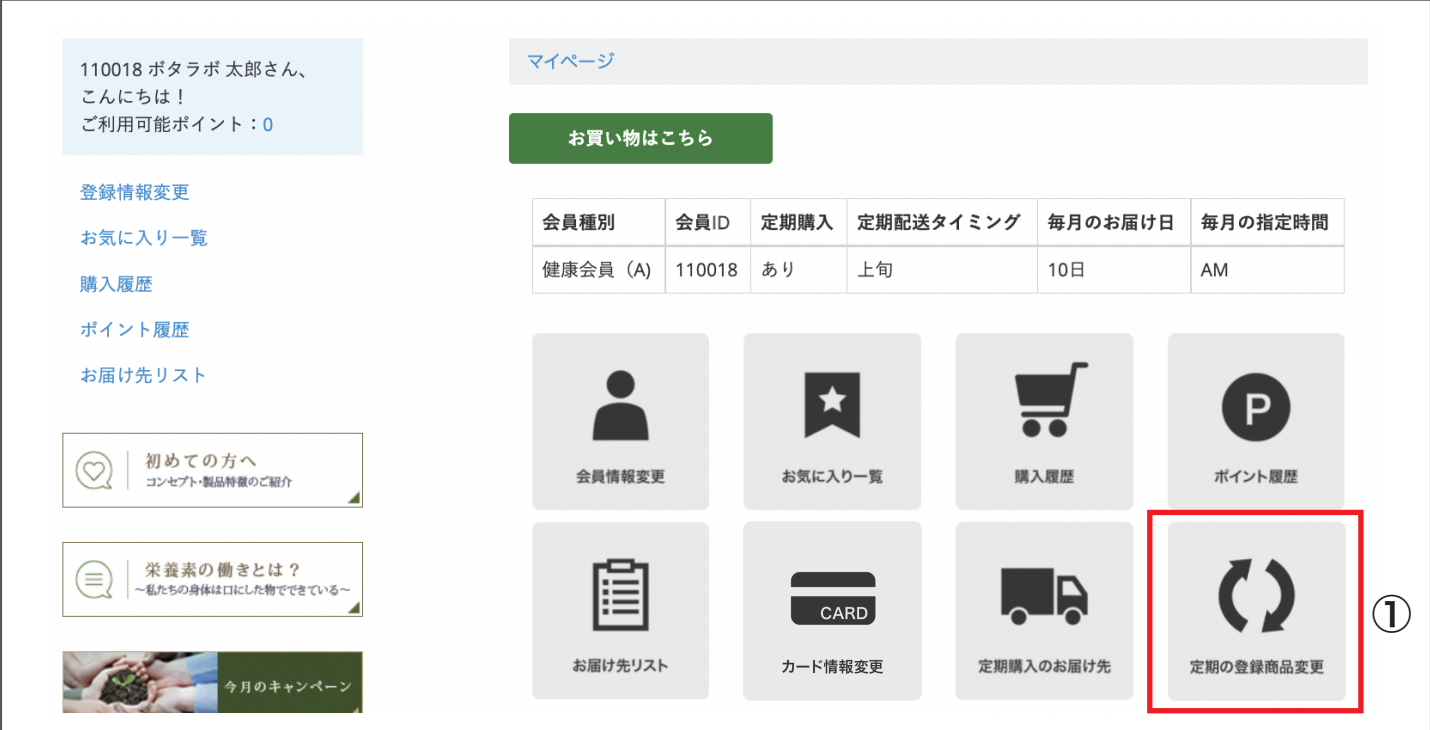

②毎月お届けする主要製品を選択し、数量を入力する。③主要製品以外で、毎月お届けする製品がある場合は選択 して数量を入力し、④[確認画面へ]をクリックして内容に誤りがなければ[この内容で確定する]をクリックする

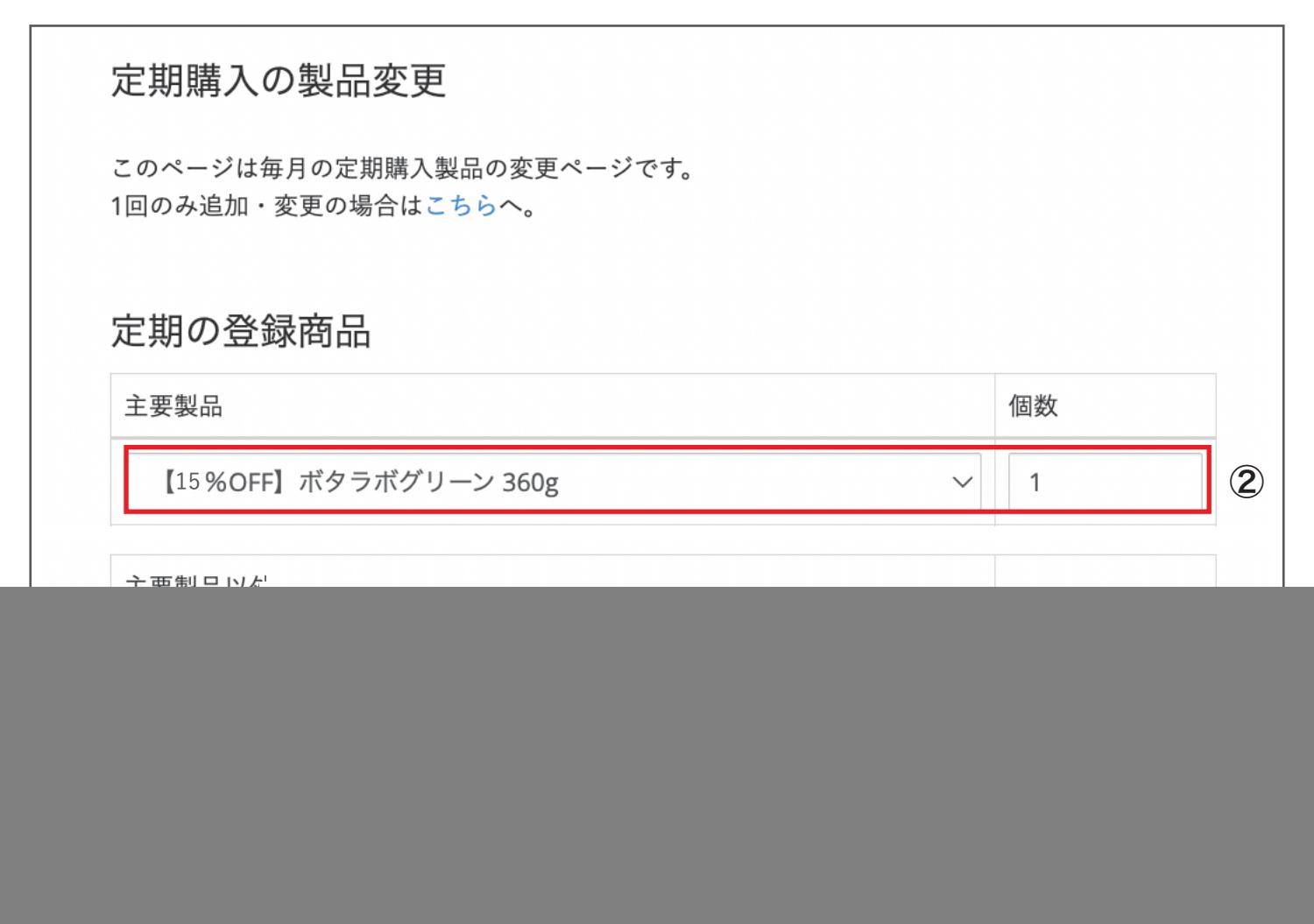